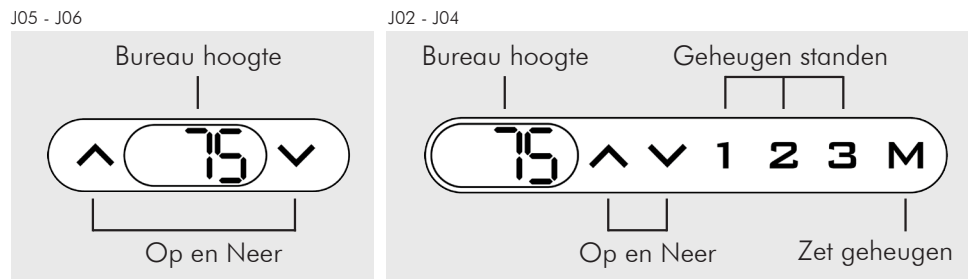

### Gebruik

Druk en houd de 'Op' of 'Neer' knop in voor omhoog of omlaag te bewegen Druk en houd één van de geheugen standen in om naar de hoogte te bewegen \* Opmerkingen

Verwijder obstakels boven en onder de bureau wanneer men de hoogte aanpast Hang de monitor of computer niet tegen een muur

## Instellingen

$$
\left(\underbrace{\overline{HSI}}\right) \wedge \vee \vee I \quad \text{2.3 M}
$$

Hoe een reset uitvoeren?

Indien mogelijk, ga naar de laagste positie Houd de 'Neer' knop in voor 5s Scherm zal 'RST' knipperen Houd de 'Neer' knop in tot dat de hoogte wordt weergegeven

$$
\left(\underbrace{5^-} \wedge \vee \downarrow 2 \quad 3 \quad M\right)
$$

Geheugen positie instellen \*

Plaats bureau in de hoogte dat je wilt opslaan Druk M, scherm toont 'S-' Druk één van de geheugen standen in om de huidige hoogte op te slaan in deze geheugen stand

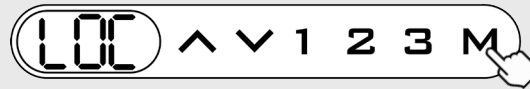

Blokkeren huidige hoogte \*

Plaats bureau in de hoogte dat je wilt blokkeren Druk M, scherm toont 'S-', wacht 5s tot dat scherm de hoogte toont Houd M in voor 3s, tot dat scherm 'LOC' toont

Blokkering ongedaan maken

Houd M in voor 8s, tot dat scherm de hoogte toont

\*Enkel toepasbaar voor J02 en J04

# Gebruik Gebruik Gevorderde instellingen

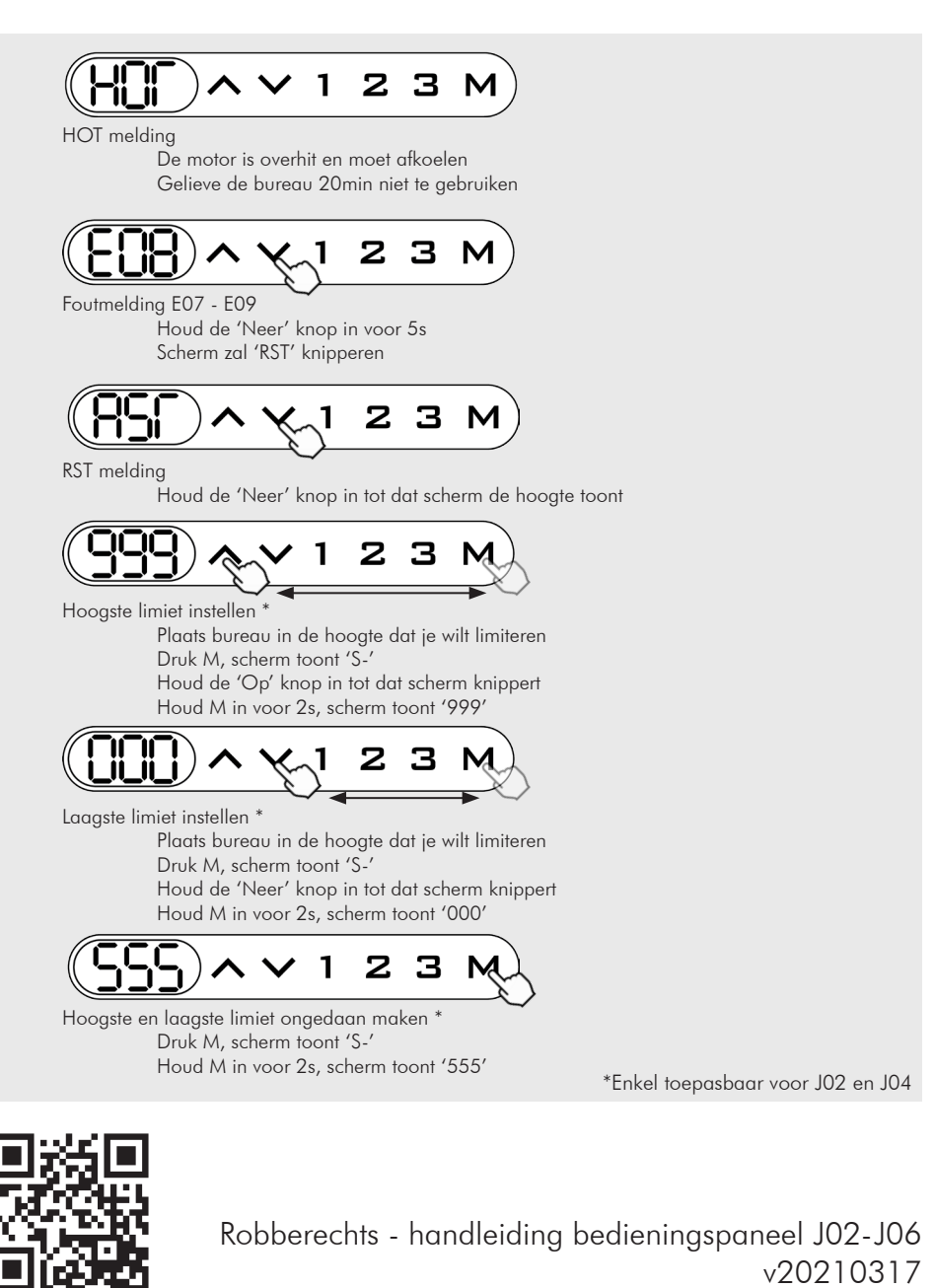